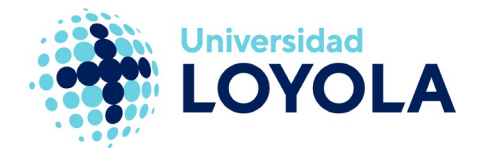

# ACCEDER A CALENDARIO, PERSONAS Y TAREAS

# Acceder a Calendario, Personas y Tareas desde el cliente Outlook

Desde el cliente Outlook de correo, podemos acceder también a las utilidades de Calendario, Personas (contactos) y Tareas. Para ello, puedes utilizar la barra de herramientas que hay en la zona inferior izquierda de Outlook. Simplemente tienes que pulsar sobre el botón de la funcionalidad a la que quieres acceder.

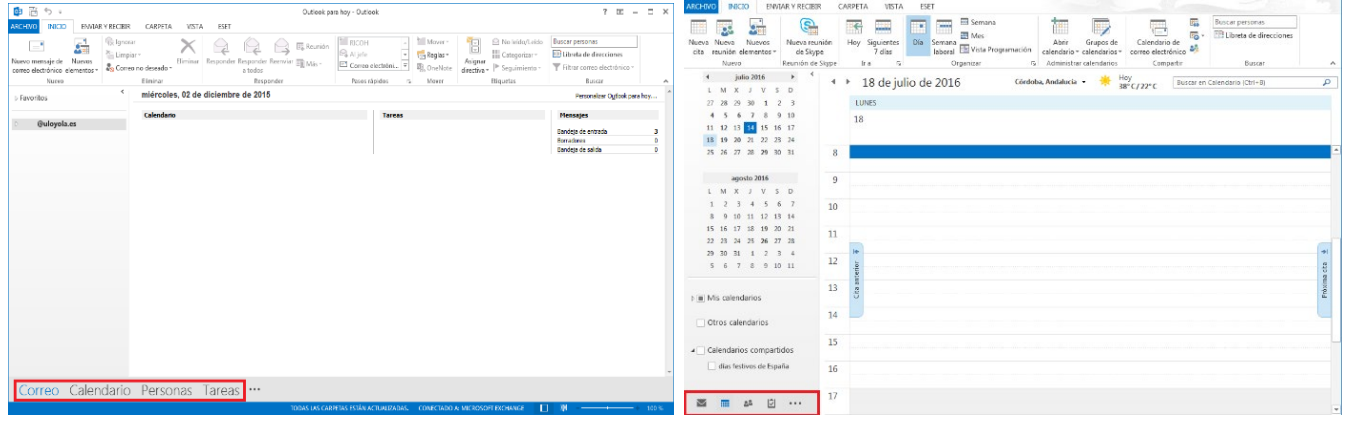

Opción de navegación: normal Opción de navegación: navegación compacta

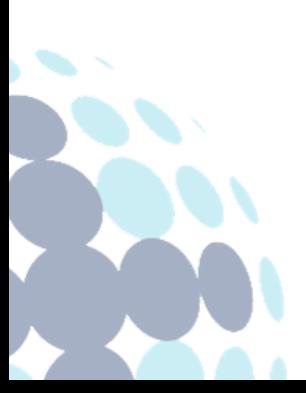

## **Campus Sevilla**

Avda. de las Universidades s/n. 41704 - Dos Hermanas, Sevilla, España. Tel. +34 955 641 600

#### **Campus Córdoba**

Escritor Castilla Aguayo, 4. 14004 - Córdoba, España. Tel. +34 957 222 100

#### **Campus Granada**

Calle Prof. Vicente Callao, 15 18011 Granada, España. Tel. +34 958 185 252

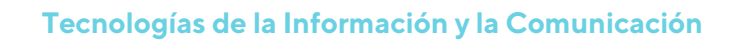

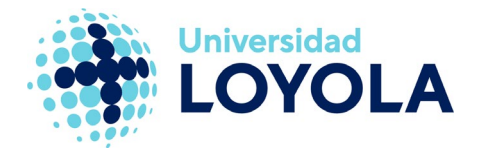

# Acceder a Calendario, Personas y Tareas desde el correo web

Si estás usando el correo web (https://login.microsoftonline.com/?whr=uloyola.es), puedes acceder a estas funcionalidades a través del botón "Iniciador de aplicaciones" de Office 365:

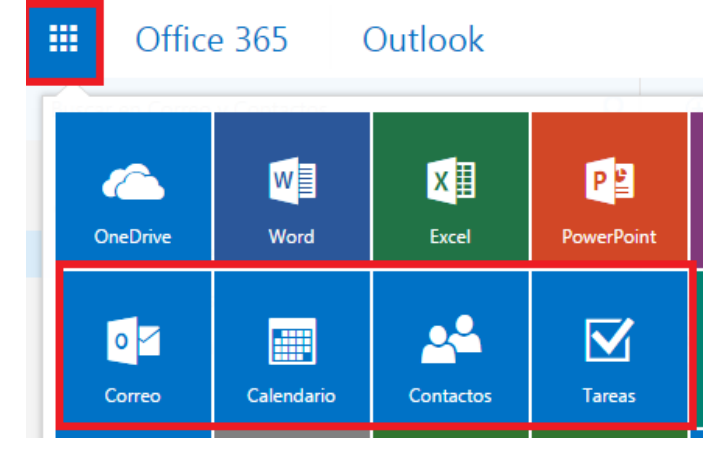

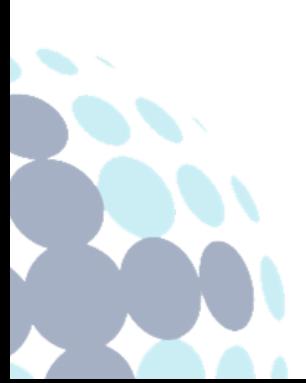

## **Campus Sevilla**

Avda. de las Universidades s/n. 41704 - Dos Hermanas, Sevilla, España. Tel. +34 955 641 600

### **Campus Córdoba**

Escritor Castilla Aguayo, 4. 14004 - Córdoba, España. Tel. +34 957 222 100

#### **Campus Granada**

Calle Prof. Vicente Callao, 15 18011 Granada, España. Tel. +34 958 185 252